## How to help Manage Your Bandwidth

- 1) Open up your Web Browser (for example, Mozilla Firefox, Apple Safari, or Google Chrome.) Some versions of Internet Explorer may not currently be compatible.
- 2) Where you would put the address [www.yahoo.com,](http://www.yahoo.com/) erase everything in that box, then type or copy <http://netflow.adaktu.net:8080/> and press enter. Please bookmark this exact link so you can easily return to it later.

netflow.adaktu.net:8080

- 3) It will then direct you to a login page with the title **Netflow Analyzer**.
	- a) Enter in the username and password that was given to you by Windy City Broadband.
	- b) Press Enter.

netflow.adaktu.net:8080/apiclient/ember/Login.jsp

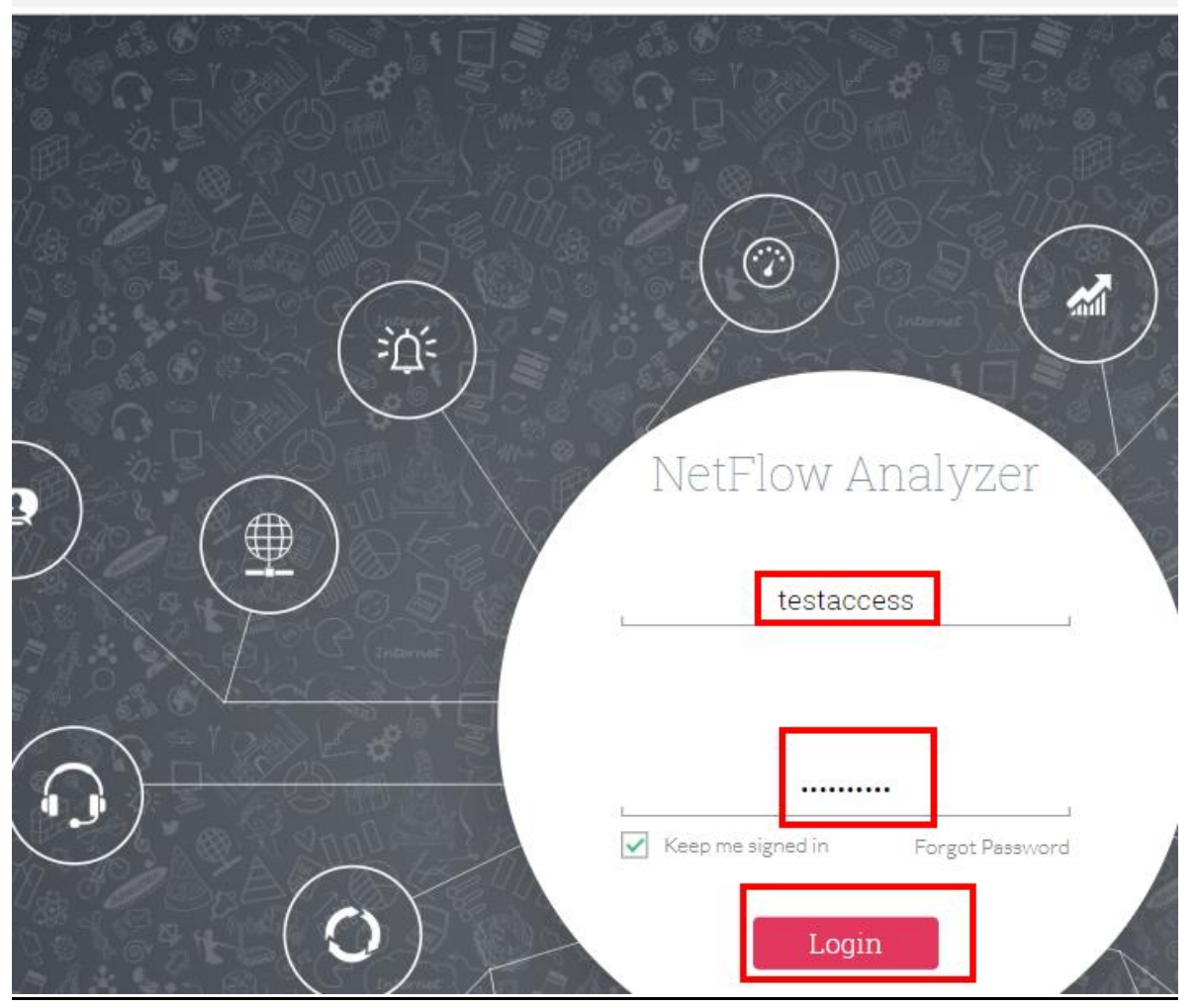

4) "Click on "Inventory," "Groups," and then the name (not the circle) in the Group List. It will read your phone # and name of your account."

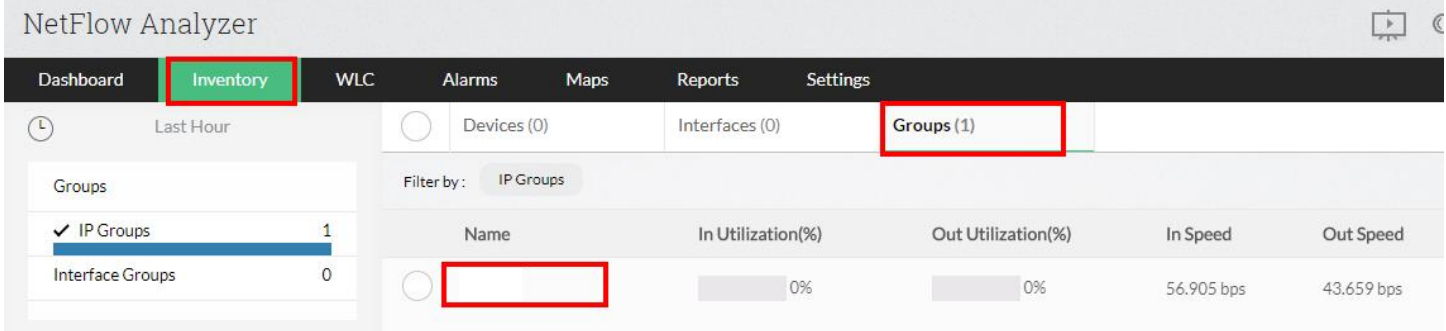

5) Click the arrow on the top right (it will read "full view") to expand

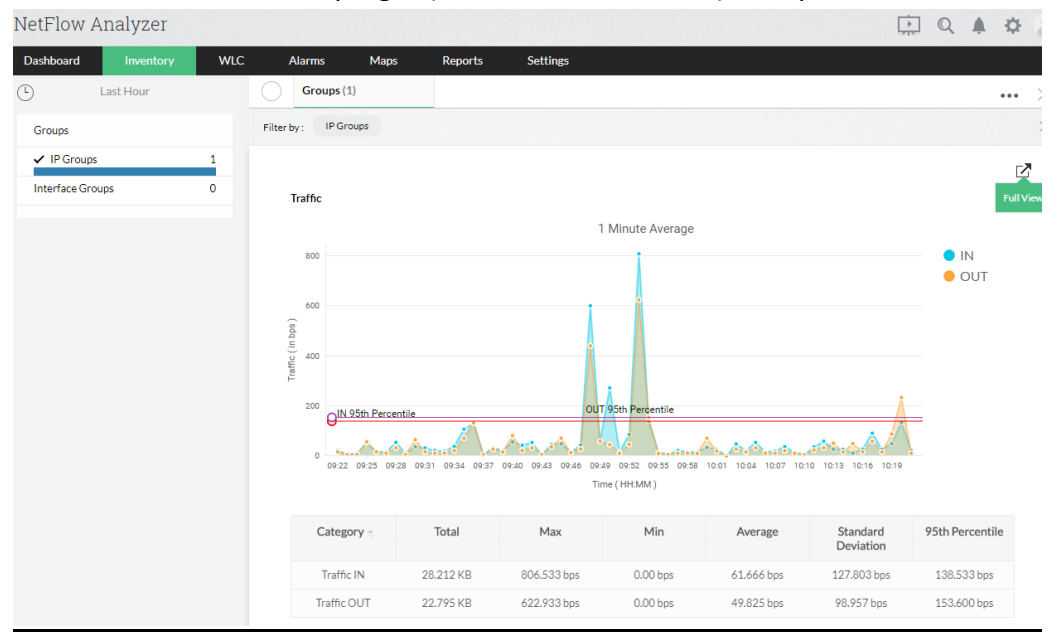

## 6) Click the Traffic tab

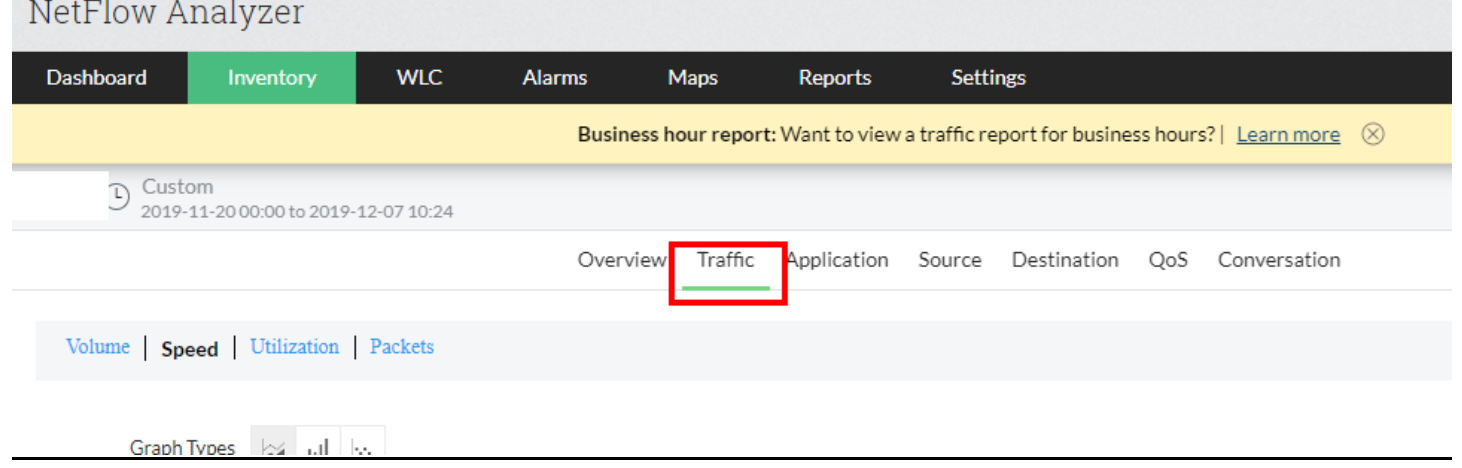

## 12.7.2019

## 7) Click the clock next to "last hour" and then click "custom"

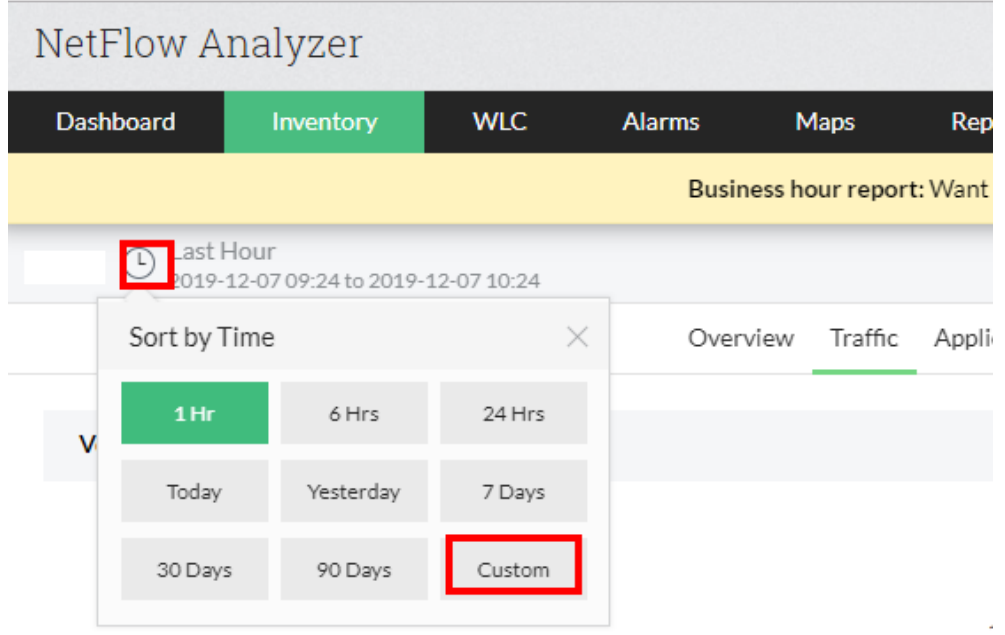

a) **To view the current month's usage**: Broadband usage is billed from the 20<sup>th</sup> of the previous month to the 19<sup>th</sup> of the next month. To show usage (e.g. the month of May-June), set the "From" day to the 20<sup>th</sup> of the current cycle, hours and minutes to 0, and make sure the "To" date/time is current, and then click "OK." You can click below the day after you set it so you can set the other options but if you hit "OK" before you have set all the options, it won't work.

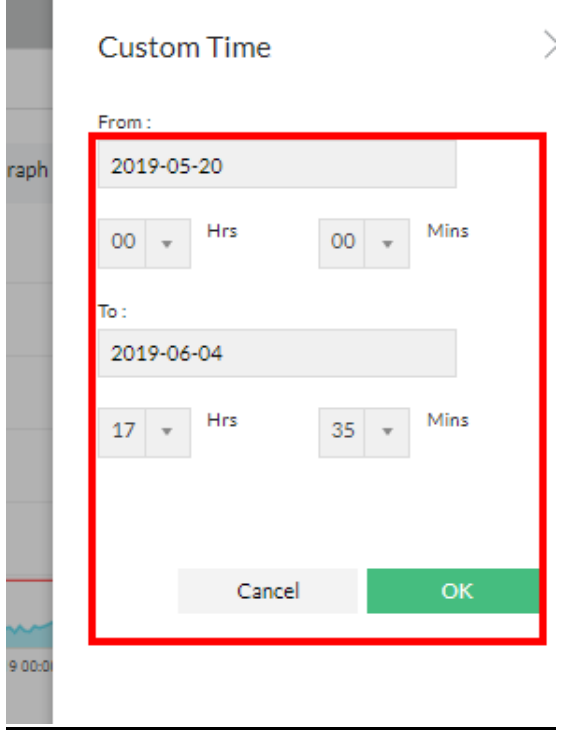

b) Your total traffic will update to reflect the time period you have just selected.

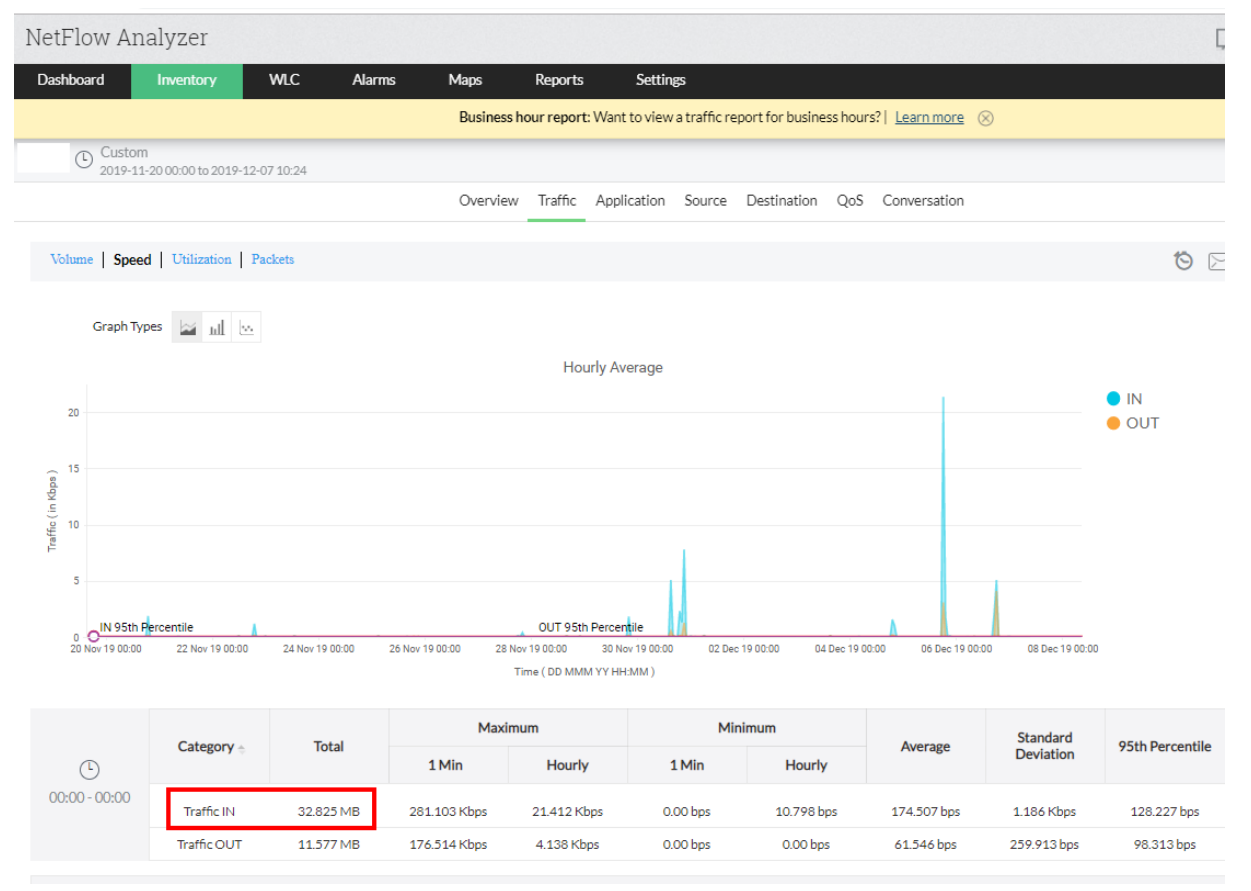

Please note that only traffic "IN" is counted, and overages on monthly billing invoices are taken from the information on the "Traffic" tab.

The other tabs are not useful to calculate your total usage, but you can use them to gather information you might be searching for.

There are many useful tools in this program to look at. It is recommended that you spend some time to surf around the site to get a working feel with this program and what it can show you. If you have any questions about this program or want to know how to use its features, call the Anchorage office and ask for a technician.

If you'd like to know what the monthly bandwidth allocation is for your account, please call 1-907-222-0844 (or 611 while on Adak Island) to speak to one of our helpful Customer Service representatives.